Hoe jouw Bold Clicker te installeren – Makkelijk en duidelijk Klaar om jouw sleutelloze leven naar het volgende level te brengen? Let's start.

Stap 1: Zet je favoriete nummer op; Wij doen een suggestie: Daddy cool – Boney M.

Stap 2: Open de Bold app (zorg dat je de laatste versie van de app hebt) en ga naar 'Installeer apparaat'

Stap 3: Houd de knop op de Bold Clicker 5 seconden ingedrukt. Je ziet een nu een lichtje.

Stap 4: Druk tegelijkertijd op de knop in de Bold App en op de Bold Clicker om te koppelen.

Stap 5: Geef je Bold Clicker een naam.

Stap 6: Selecteer welke Bold Smart Cylinders je wilt verbinden met de Bold Clicker

Stap 7: Super, alles is ingesteld!

From now on – you're even Bolder.

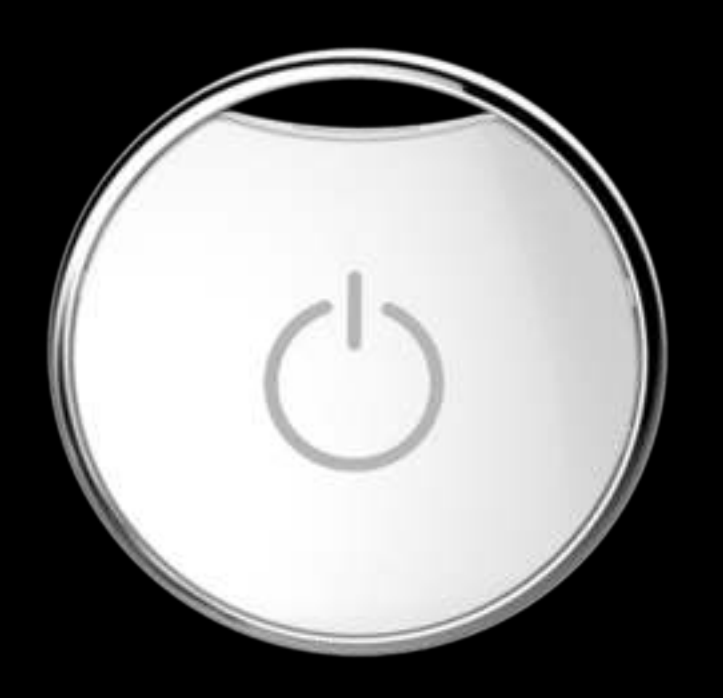

## bold

## **Bold Clicker**